#### Systemlösungen

# System Logaplus WPS1-1

• Sole-Wasser-Wärmepumpe WPS ..K-1 mit integriertem 185-l-Warmwasserspeicher zum Heizen

> TW1 E12.T1

> > $:12.Q1$

E12.G1

- Pufferspeicher P...5
- Regelsystem HMC 10-1 mit optionalem Raumregler HRC2
- 1 ungemischter Heizkreis oder optional 1 gemischter Heizkreis

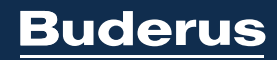

Heizsysteme mit Zukunft.

 $\mathbf{I}$ 

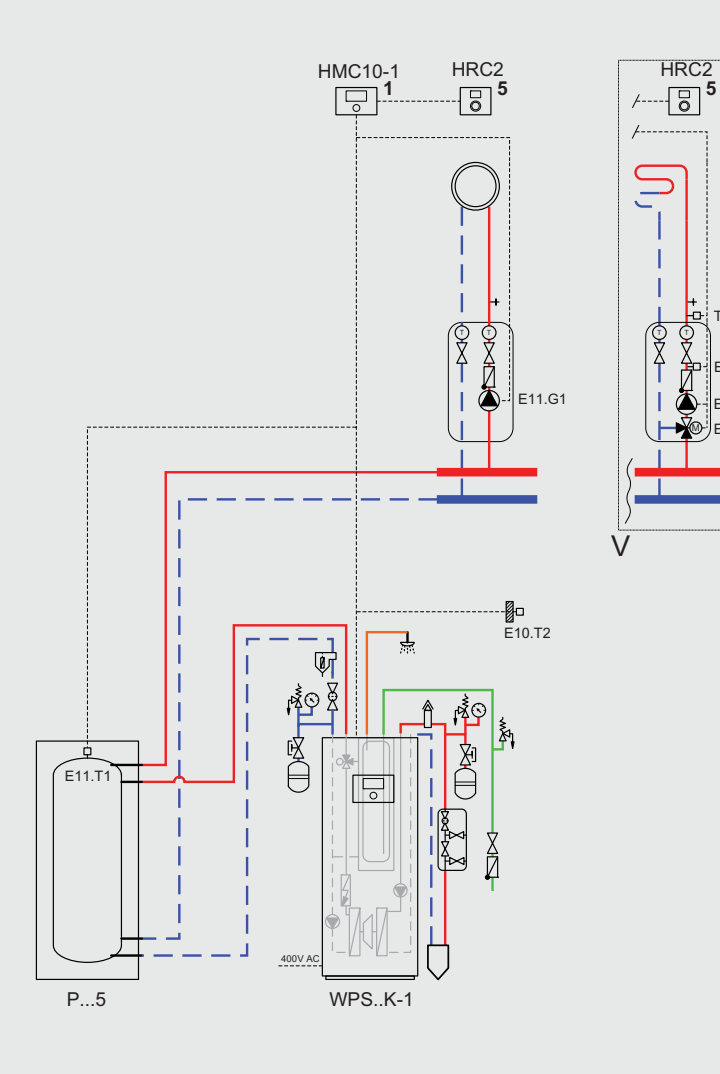

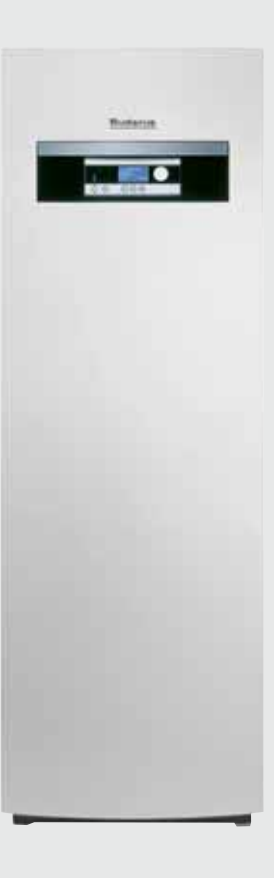

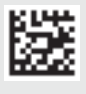

# **1 System Logaplus WPS1-1**

#### **1.1 Hydraulik zum Anlagenbeispiel**

#### **Hinweise zu den Anlagenbeispielen:**

- Die Hydraulik zum Anlagenbeispiel ist eine unverbindliche Prinzipdarstellung.
- Die Positionen der hydraulischen Anschlüsse sind nur schematisch dargestellt.
- Maximaldarstellung: Nicht alle dargestellten Komponenten gehören zum Lieferumfang ( $\rightarrow$  Kapitel 1.5, Seite 3).

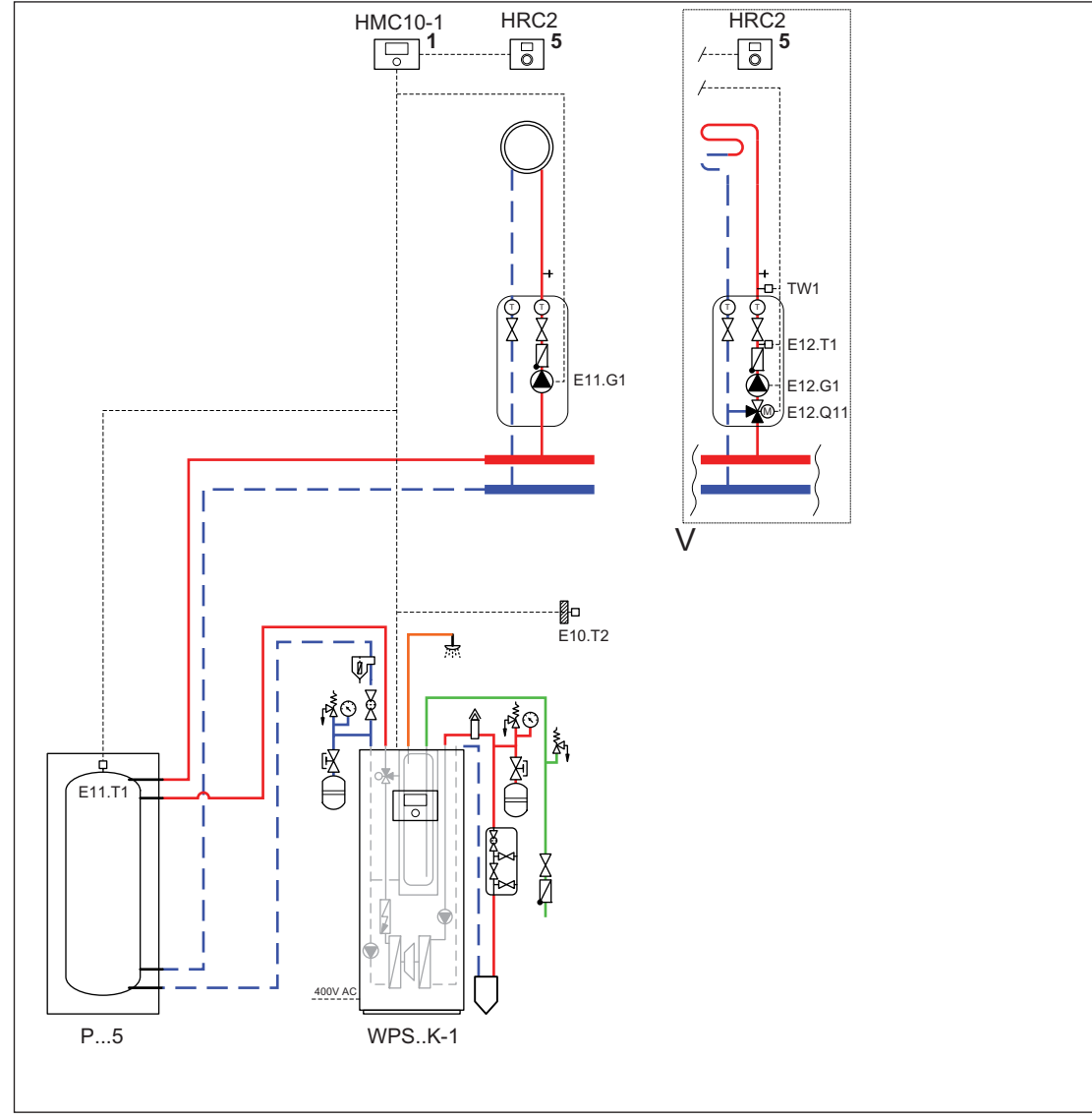

*Bild 1 Anlagenschema mit Regelung (unverbindliche Prinzipdarstellung)*

1 Modul am Wärme-/Kälteerzeuger 5 Modul an der Wand E10.T2 Außentemperaturfühler<br>E11.G1 Heizkreispumpe Heizkreispumpe E11.T1 Vorlauftemperaturfühler E12.G1 Heizkreispumpe (optional, bei zusätzlichem Heizkreis) E12.Q11 3-Wege-Mischventil (optional, bei gemischtem Heizkreis) E12.T1 Mischertemperaturfühler (optional, bei gemischtem Heizkreis) HMC10-1 Regelgerät<br>HRC2 Bedieneinh Bedieneinheit (optional) P...5 Puffspeicher Logalux TW1 Temperaturbegrenzer AT90 (optional, bei gemischtem Fußboden-Heizkreis) WPS ..K-1 Sole-Wasser-Wärmepumpe Logatherm

# **1.2 Anwendungsbereich**

• Einfamilienhaus

#### **1.3 Komponenten der Hydraulik**

- Sole-Wasser-Wärmepumpe WPS ..K-1
- Pufferspeicher P...5
- Regelsystem Logamatic HMC10-1
- Heizkreis-Set mit Stromsparpumpe HS
- Optional bei einem zweiten gemischten Heizkreis:
- Heizkreis-Set
- Stromsparpumpe HSM
- Wandmontage-Set WMS2
- Temperaturwächter AT90
- Vorlauftemperaturfühler

#### **1.4 Komponenten des Regelsystems**

- Regelgerät Logamatic HMC10-1
- Bedieneinheit HRC2 (optional)

#### **1.5 Optionales Zubehör**

- Bedieneinheit HRC2
- Zirkulationspumpe
- Soledruckwächter
- Magnetit-/Schlamm-/Luftabscheidergruppe MSL25

#### **1.6 Funktionsbeschreibung**

#### **Allgemeine Funktionshinweise**

Die Wärmepumpe nutzt die im Erdreich enthaltene Energie und wandelt sie in Wärme um.

- Heizkreisabhängige außentemperaturgeführte Betriebsweise der Wärmepumpe
- Witterungs- und/oder raumgeführte Vorlauftemperatur-Regelung der Heizungsanlage mit individuell einstellbarem Zeitprogramm
- Fernbedienung der Heizungsanlage (z. B. Anhebung der Heizkurve) mit dem optionalen raumtemperaturgeführten Regler HRC2 (Wohnraummontage). Der Regler HRC2 wird über ein BUS-Kabel mit dem Steuergerät HMC10-1 der Wärmepumpe verbunden.
- Optional: Steuerung der Heizungsanlage von unterwegs mit dem Smartphone/Tablet (App: "MyDevice") über das optionale Internetschnittstellen-Modul web KM200.
- Individuell einstellbares Zeitprogramm für die Warmwasserbereitung, die über das integrierte 3-Wege-Umschaltventil gesteuert wird.
- Individuelle Warmwasser-Temperaturregelung
- Integrierter Heizstab zur thermischen Desinfektion und bei Bedarf zur Unterstützung der Wärmepumpe im Heizbetrieb
- Warmwasserbereitung über den integrierten 185-l-Warmwasserspeicher
- Optional: Zirkulationspumpe mit individuellem Zeitprogramm
- Zur hydraulischen Trennung zwischen Erzeuger- und Verbraucherkreis und zur Laufzeitverlängerung der Wärmepumpe ist der Pufferspeicher P...5 vorgesehen.
- Die Wärmemengenerfassung erfolgt über die Regelung und erfüllt die Anforderungen des BAFA und des EE-Wärme-Gesetzes. Die Wärmepumpenerfassung kann aber nicht zur Heizkostenabrechnung verwendet werden.

# **1.7 Empfehlungen**

#### **Magnetit-/Schlamm-/Luftabscheidergruppe MSL25**

Die im Heizwasser anfallenden ferromagnetischen Schlammpartikel können sich am Permanentmagneten der Hocheffizienzpumpe anlagern. Dadurch verringert sich die Leistung der Pumpe bis hin zur Blockade. Um das zu verhindern, empfehlen wir einen Magnetitabscheider im Heizungsrücklauf kurz vor dem Wärmeerzeuger.

#### **1.8 Reinigung der Schmutzfilter**

Im Sole- und Heizkreis sind Kugelhähne mit integrierten Filtern installiert. Die Filter verhindern, das Schmutz in die Wärmepumpe gelangt und Störungen verursacht. Nach dem Befüllen der Heizungsanlage müssen die Filter kontrolliert und gereinigt werden ( $\rightarrow$  Bild 2). Die Heizungsanlage muss dazu nicht entleert werden.

- 1. Absperrhahn schließen.
- 2. Kappe von Hand abschrauben
- 3. Filter herausziehen und bei Bedarf unter fließendem Wasser oder mit Druckluft reinigen. Anschließend den Filter wieder einsetzen. Der Filter ist mit Nuten versehen, die in die Aussparungen des Filtergehäuses passen. Dadurch wird eine falsche Montage verhindert.
- 4. Kappe von Hand anschrauben und anschließend den Absperrhahn öffnen.

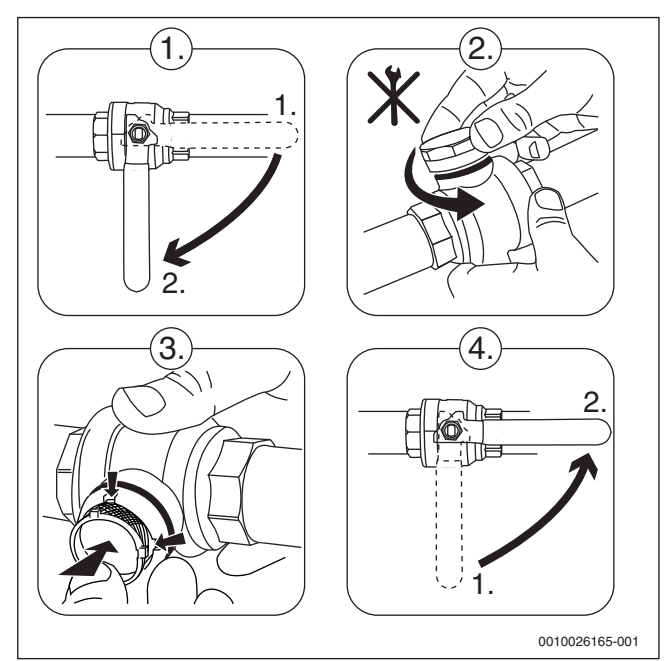

*Bild 2 Reinigung der Filter*

#### **1.9 Estrichtrocknung**

- Beim Verputzen der Wände und Einbringen des Estrichs werden große Mengen Wasser in das Gebäude eingebracht. Der größte Teil dieses Wassers muss durch Heizen und Lüften wieder aus dem Gebäude entfernt werden.
- Die Sole-Wasser-Wärmepumpen mit angeschlossener Sondenanlage sind nicht für einen erhöhten Wärmebedarf einer Estrichtrocknung geeignet. Sie sind nur für den normalen Wärmebedarf des Gebäudes ausgelegt.
- Wir empfehlen konventionelle Trocknungsgeräte bauseitig zu verwenden.
- Die Trocknung muss bei kontinuierlicher Spannungsversorgung erfolgen. Dazu muss der Stromanschluss während der Trocknungsphase in der Standardausführung (ohne EVU-Stopp) erfolgen.

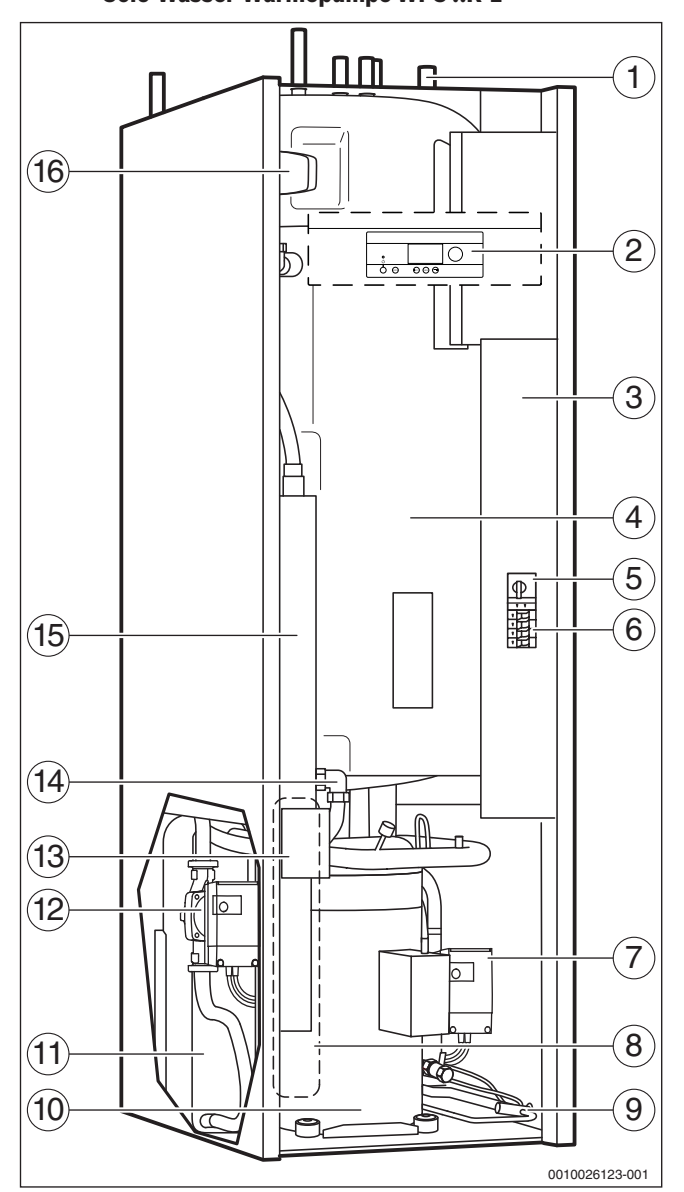

**1.10 Aufbau, Abmessungen und Mindestabstände der Sole-Wasser-Wärmepumpe WPS ..K-1**

*Bild 3 Aufbau der Sole-Wasser-Wärmepumpe WPS ..K-1*

- [1] Anschlüsse
- [2] Bedienfeld
- [3] Schaltkasten
- [4] Warmwasserspeicher (doppelwandig)
- [5] Motorschutz Kompressor (mit Reset)
- [6] Leitungsschutzschalter und Phasenwächter
- [7] Solekreispumpe
- [8] Verdampfer (in der Abbildung verdeckt)
- [9] Expansionsventil
- [10] Kompressor (gedämmt)
- [11] Kondensator
- [12] Heizungspumpe Primärkreis
- [13] Überhitzungsschutz elektrischer Zuheizer (mit Reset)
- [14] Füll- und Entleerhahn
- [15] Elektrischer Zuheizer
- [16] 3-Wege-Umschaltventil

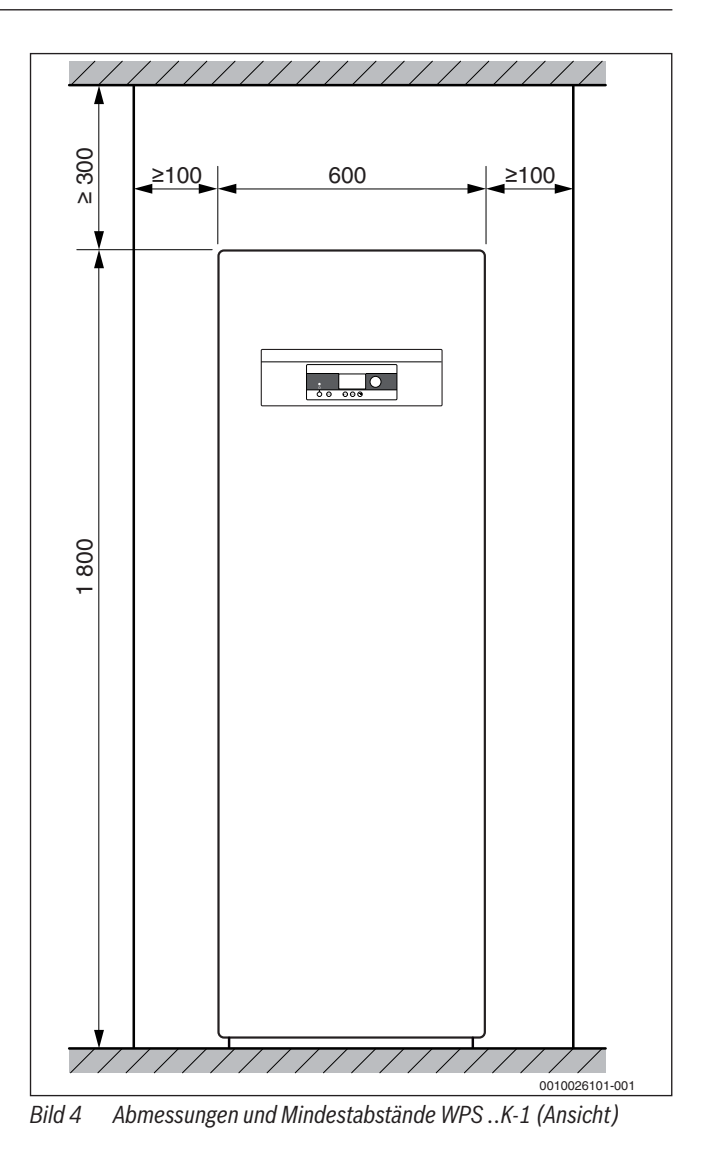

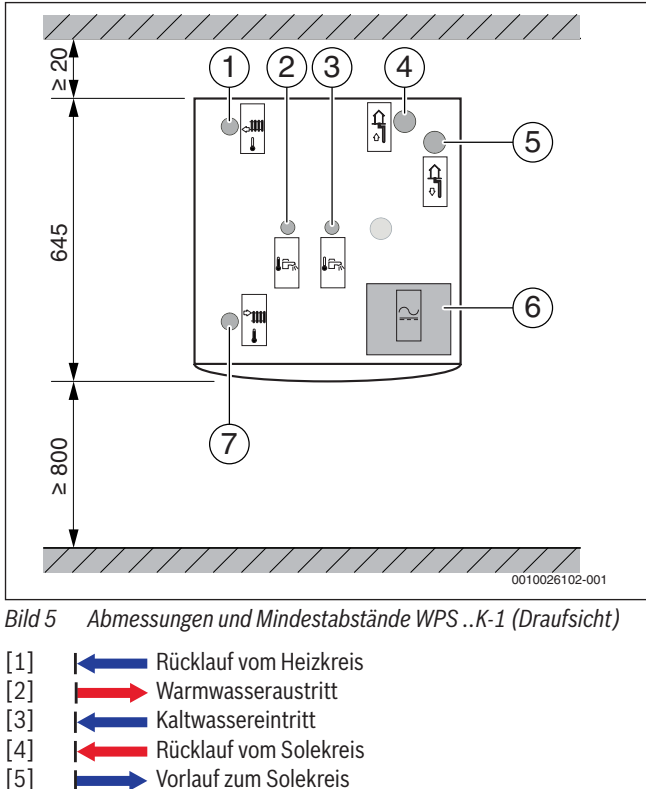

[6] Elektrischer Klemmenkasten [7] Vorlauf zum Heizkreis

#### **2 Hydraulischer Anschluss**

#### **2.1 Kombinationen von Wärmepumpen mit Pufferspeichern**

Die Wärmepumpen Logatherm WPS 6K-1 und WPS 8K-1 (Leistungsstufen 6 kW und 8 kW) sind mit dem Pufferspeicher P120.5 kombinierbar.

Bei den Wärmepumpen WPS 10K-1 (Leistungsstufe 10 kW) empfehlen wir die Kombination mit dem Pufferspeicher P200.5.

#### **2.2 Anschluss des Pufferspeichers P...5**

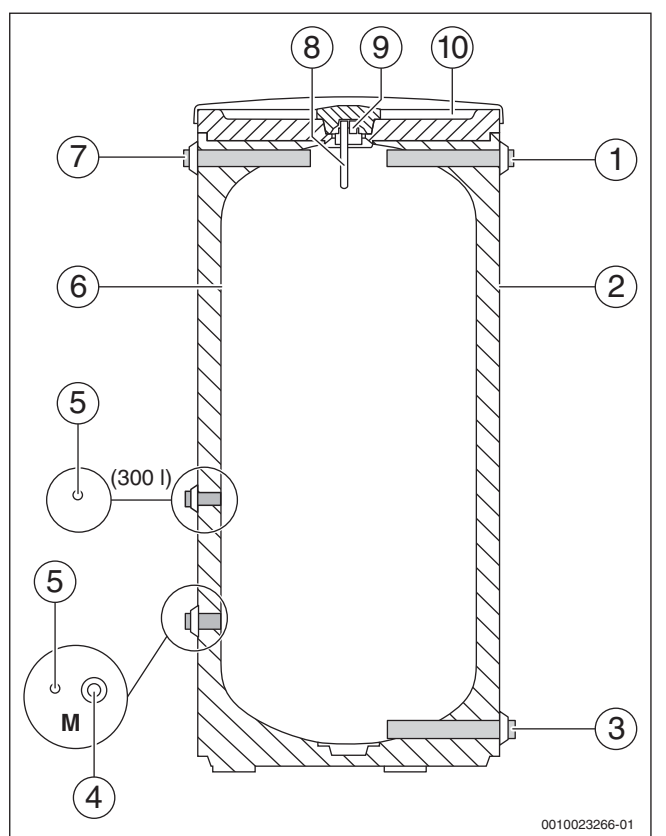

*Bild 6 Pufferspeicher P...5*

- [1] Vorlauf von der Wärmepumpe
- [2] Verkleidung (lackiertes Blech mit PU-Hartschaumwärmeschutz)
- [3] Rücklauf zur Wärmepumpe
- [4] Rücklauf vom Heizkreis
- [5] Tauchhülse für Temperaturfühler Rücklauf (Messstelle)
- [6] Speicherbehälter (Stahl)
- [7] Vorlauf zum Heizkreis
- [8] Stopfen mit Tauchhülse für Pufferspeicher-Temperaturfühler (TB1)
- [9] Entlüfter
- [10] PS-Verkleidungsdeckel

# $\mathbf i$

Die Größe des Pufferspeichers muss abhängig von der Leistung des Wärmeerzeugers und unter Berücksichtigung der zu erwartenden Volumenströme gewählt werden.

 $\mathbf i$ 

Die Entleerung wird bauseits am Pufferspeicher-Rücklauf installiert.

#### **3 Elektrischer Anschluss**

# **3.1 Schaltplan zum Anlagenbeispiel**

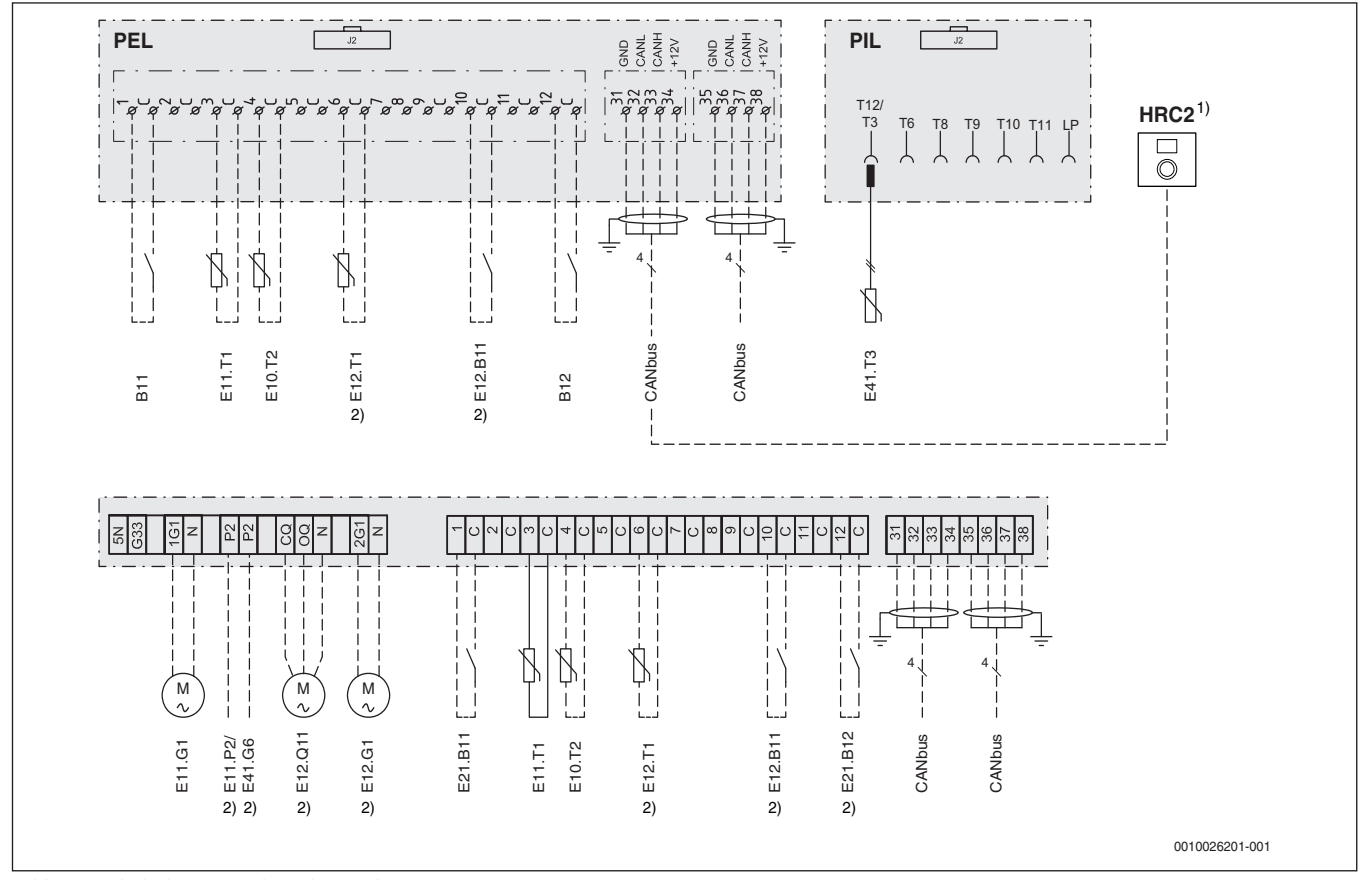

*Bild 7 Schaltplan zum Anlagenbeispiel*

- 1) Montage der Fernbedienung HRC2 im Wohnraum empfohlen<br>2) Optional
- **Optional**
- B11 Externer Eingang 1
- B12 Externer Eingang 2
- CAN-BUS Kommunikationsleitung zwischen Regelgeräten/Modulen
- E10.T2 Außentemperaturfühler
- E11.G1 Pumpe Heizkreis1
- E11.T1 Vorlauf Heizkreis 1
- E11.P2 Sammelalarm
- E12.B11 Externer Eingang Heizkreis 2
- E12.G1 Pumpe Heizkreis2
- E12.Q11 Mischer Heizkreis2
- E12.T1 Vorlauf Heizkreis 2
- E21.B11 Sperrkontakt
- E21.B12 Sperrkontakt
- E41.G6 Zirkulationspumpe
- E41.T3 Warmwasser (WPS K-1)
- Werkseitiger Anschluss
- –––– Anschluss bei Installation/Zubehör

#### **3.2 Terminierung der CAN-BUS-Kette**

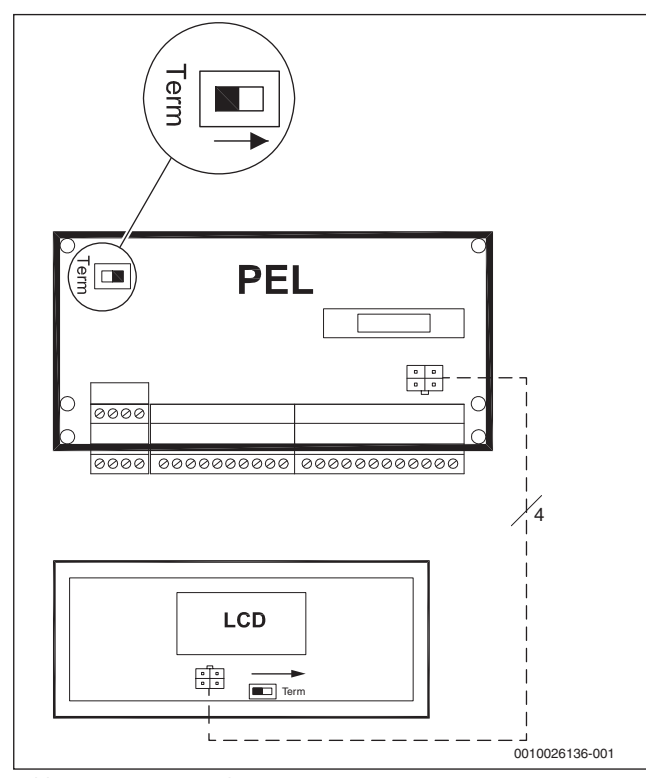

*Bild 8 Terminierung der CAN-BUS-Kette*

Die Leiterplatten werden über die Kommunikationsleitung CAN-BUS verbunden. CAN-BUS ist ein 2-Draht-System zur Kommunikation zwischen mikroprozessorbasierten Modulen. Als CAN-BUS-Leitung kann ein abgeschirmtes Kabel vom Typ LIYCY (TP) mit einem Mindestquerschnitt von 2 × 2 × 0,5 mm oder ein Gleichwertiges verwendet werden.

Die maximale Kabellänge von 30 m darf in der CAN-BUS-Kommunikation nicht überschritten werden. CAN-BUS-Leitungen dürfen nicht zusammen mit 230-V- oder 400-V-Leitungen verlegt werden.

Die Verbindung zwischen den Leiterplatten erfolgt über 4 Adern, wovon 2 Adern für die 12-V-Spannungsversorgung verwendet werden. Auf den Leiterplatten befinden sich jeweils eine Markierung für die 12-V- und die CAN-BUS-Anschlüsse.

Der Schalter **Term** markiert Anfang und Ende der CAN-BUS-Verbindung.

# $\mathbf i$

Achten Sie darauf, dass erste und das letzte Modul einer CAN-BUS-Kette terminiert sind. Alle übrigen Module dazwischen dürfen nicht terminiert sein.

#### **4 Systemkonfiguration**

Bevor die Anlage an die Spannungsversorgung angeschlossen wird:

▶ Module kodieren.

 $\mathbf i$ 

▶ Alle Temperaturfühler anschließen.

# **4.1 Solekreis**

#### **Allgemeine Hinweise**

- Bei der Installation und Befüllung des Solekreises müssen geltende Regelungen und Vorschriften beachtet werden.
- Erde, die zum Auffüllen des Areals um die Soleanlage verwendet wird, darf keine Steine oder andere spitze Gegenstände enthalten.
- Um ein Blockieren der Wärmepumpe und Schäden an Komponenten zu vermeiden, darf beim Verlegen der Solekreisleitungen kein Schmutz oder Kies in das System gelangen.
- Der Solekreis wird mit einem Gemisch aus Wasser und Frostschutzmittel gefüllt und entlüftet.
- Vor dem Befüllen des Solekreises ist die Dichtheit der Solekreisleitungen über eine Druckprüfung sicherzustellen.
- Als Frostschutzmittel ist nur Ethylenglykol mit und ohne Inhibition zugelassen. Frostschutzmittel auf Salzbasis sind hoch korrosiv und deshalb nicht zugelassen.
- Der Frostschutz muss bis –15 °C gewährleistet sein.
- Um eine Kondensation an den Rohren und Armaturen zu verhindern, sind alle Solekreisleitungen im Gebäude mit einer geeigneten Dämmung zu ummanteln.
- Vor der Inbetriebnahme müssen der Vordruck des Soleausdehnungsgefäßes kontrolliert, die Solekreispumpe (G3) auf den korrekten Delta-Wert eingestellt und die Frostschutzkonzentration der Sole geprüft werden.

#### **Befülleinrichtung**

• Die zum Lieferumfang gehörende Befülleinrichtung für das Wasser-Frostschutzmittel-Gemisch muss in der Nähe des Soleeintritts installiert werden.

#### **Entlüfter**

• Um Störungen durch Lufteinschlüsse zu vermeiden, muss zwischen der Befülleinrichtung und der Wärmepumpe der zum Lieferumfang gehörender Mikroblasenabscheider mit Entlüftungsventil installiert werden.

#### **Ausdehnungsgefäß, Sicherheitsventil und Manometer**

- Ein Ausdehnungsgefäß, Sicherheitsventil und Manometer für den Solekreis sind Bestandteil des Lieferumfangs.
- Das Sole-Ausdehnungsgefäß und das Sicherheitsventil mit Manometer müssen im Solekreis installiert werden.

#### **Solekreispumpe**

- Die Solekreispumpe ist werkseitig auf den Wert **max** eingestellt (Æ Bild 9). Um einen korrekten Delta-Wert zu erreichen, muss gegebenenfalls die Einstellung geändert werden  $(\rightarrow$  Installationsanleitung der Wärmepumpe).
- Der Wert muss hierbei innerhalb des grauen Bereichs liegen.

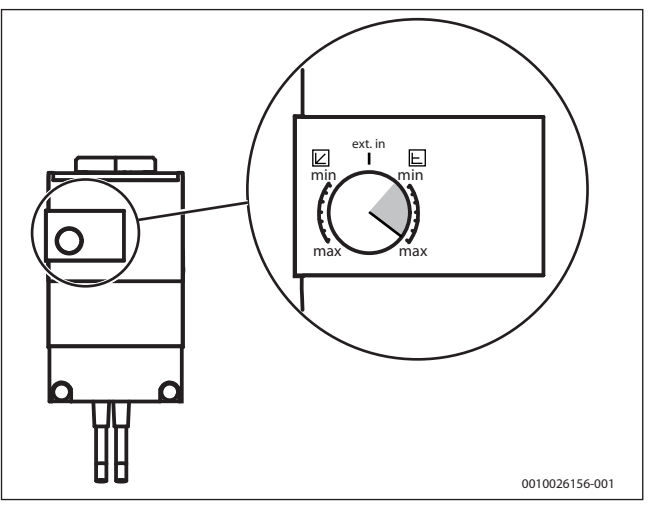

*Bild 9 Einstellungen an der Solekreispumpe*

#### **4.2 Heizkreis**

#### **Allgemeine Hinweise**

- Bevor die Heizungsanlage befüllt wird, muss der Warmwasserspeicher gefüllt werden.
- Dazu die Heizungsanlage spülen und anschließend mit entsalztem Wasser füllen.
- Die notwendigen Temperaturfühler (z. B. für die Vorlauf-, Außen- und Warmwassertemperatur) installieren und anschließen ( $\rightarrow$  Bild 1, Seite 2).
- Bei Bedarf kann die Fernbedienung/Raumregler HRC2 im Wohnraum (Referenzraum) installiert werden.
- Vor der Inbetriebnahme muss der Vordruck des Ausdehnungsgefäßes kontrolliert werden.

#### **Ausdehnungsgefäß, Sicherheitsventil und Manometer**

- Ein Ausdehnungsgefäß, Sicherheitsventil und Manometer für den Heizkreis sind Bestandteil des Lieferumfangs.
- Das Ausdehnungsgefäß und das Sicherheitsventil mit Manometer müssen in den Rücklauf des Heizkreises installiert werden.

#### **Heizkreispumpe**

• Die primäre Heizkreispumpe ist werkseitig auf den Wert **ext. in** eingestellt ( $\rightarrow$  Bild 10). Diese Einstellung darf nicht verändert werden. Die Pumpensteuerung erfolgt über das Regelgerät HMC10-1.

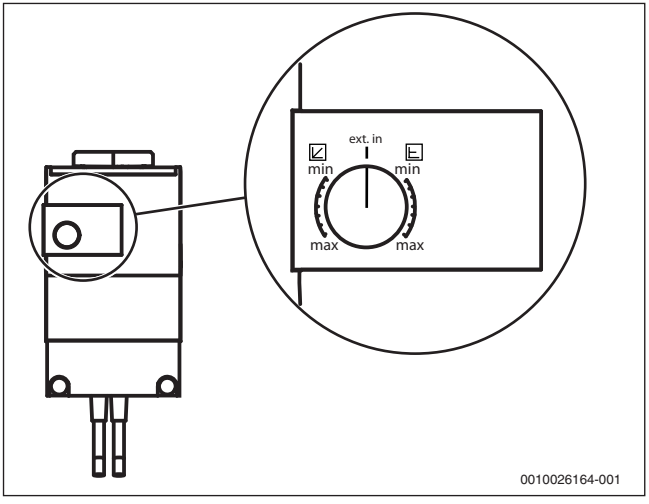

*Bild 10 Einstellungen an der primären Heizkreispumpe*

# **4.3 Einstellungen am Regelgerät HMC10-1**

Für das System Logaplus WPS1-1 sind die nachfolgend aufgeführten Grundeinstellungen an die tatsächlichen Gegebenheiten anzupassen.

#### **Wärmepumpe**

- Einstellungen für Solekreis **ein** (T10)/ **aus** (T11):
	- Minimal zulässige Temperatur (E2x.T10)
	- Minimal zulässige Temperatur (E2x.T11)

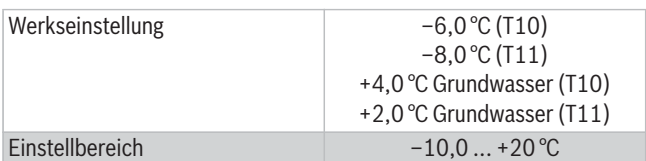

*Tab. 1 Minimale zulässige Temperatur Sole*

#### **Installation**

• Betriebsart

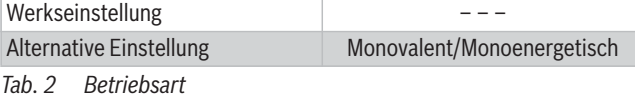

# **Kreis1 Heizung**

- Heizkurve
	- Heizsystemtyp
	- Auslegungstemperatur Heizkörper
	- Auslegungstemperatur Fußboden

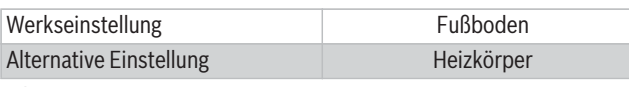

*Tab. 3 Heizsystemtyp*

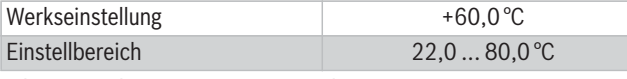

*Tab. 4 Auslegungstemperatur Heizkörper*

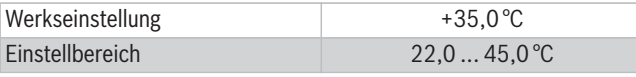

*Tab. 5 Auslegungstemperatur Fußboden*

#### **Warmwasser**

- Warmwasserzirkulation
	- Zirkulationspumpe Warmwasser aktiv

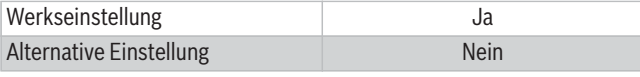

*Tab. 6 Zirkulationspumpe Warmwasser aktiv*

- Thermische Desinfektion
	- Wochentag
- $-$  Startzeit<sup>1)</sup>

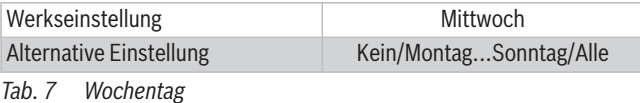

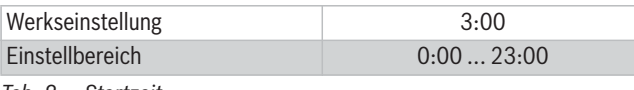

*Tab. 8 Startzeit*

#### **Externer Eingang 1, 2**

• EVU-Stopp Typ 1, Typ 2, Typ 3 aktivieren

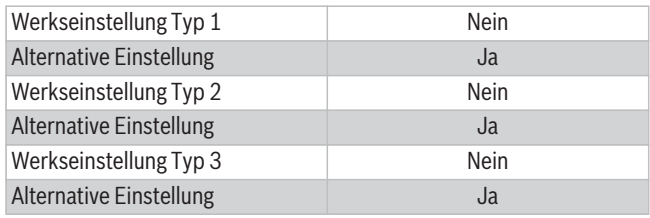

*Tab. 9 EVU-Stopp aktivieren*

- Kompressor x blockieren
- Zuheizer blockieren
- Heizung bei ausgelöstem Fußbodenthermostat blockieren

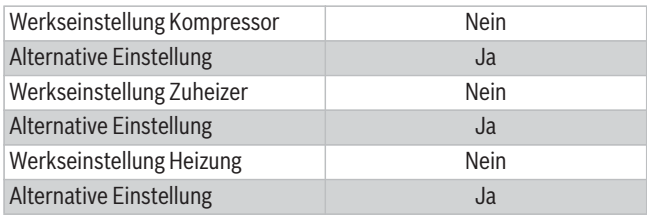

*Tab. 10 Kompressor/Zuheizer/Heizung blockieren*

• Alarm bei niedrigem Druck im Solekreis<sup>2)</sup>

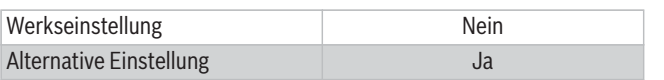

*Tab. 11 Alarm bei niedrigem Druck im Solekreis*

1) Wir empfehlen die thermische Desinfektion während der Nacht durchzuführen.

<sup>2)</sup> Soledruckwächter im Solekreis erforderlich (optionales Zubehör)

# **5 Übersicht aller Anschlüsse des Regelsystems**

# **5.1 Übersicht Leiterplatte der Sole-Wasser-Wärmepumpe WPS 6/8/10K-1**

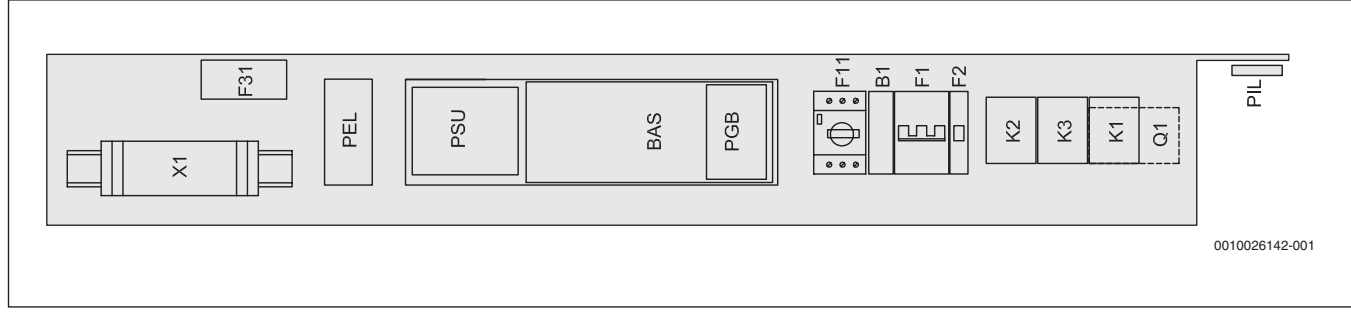

# *Bild 11 Leiterplatte WPS 6/8/10K-1*

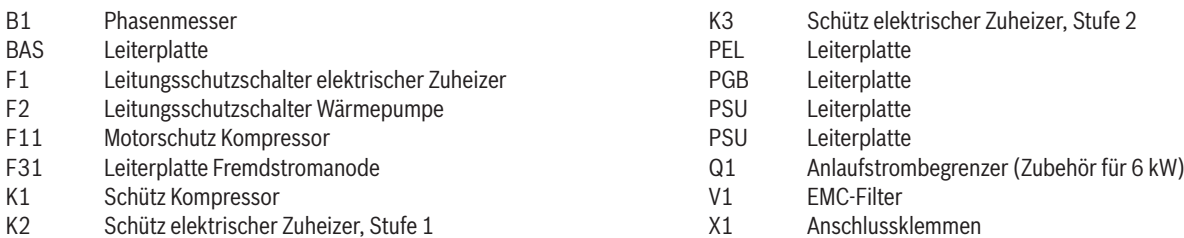

#### **5.2 Anschlüsse der PEL- und PIL-Platine (Niederspannung)**

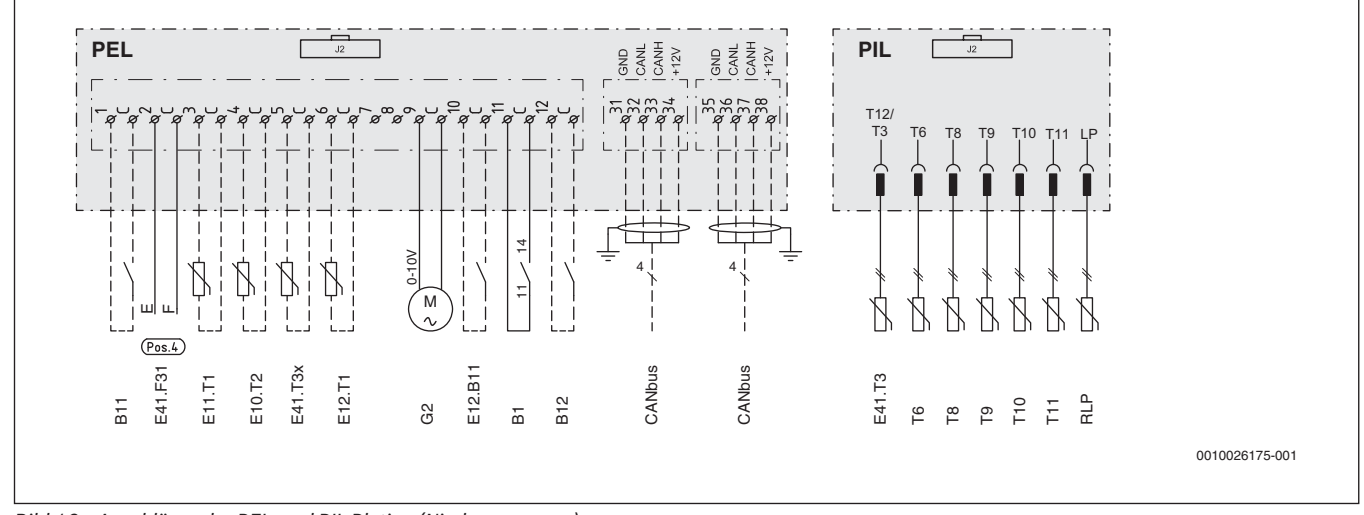

*Bild 12 Anschlüsse der PEL- und PIL-Platine (Niederspannung)*

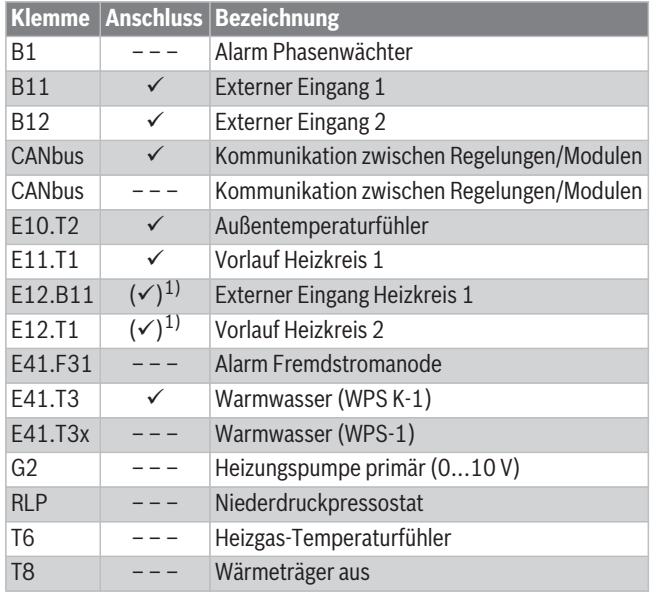

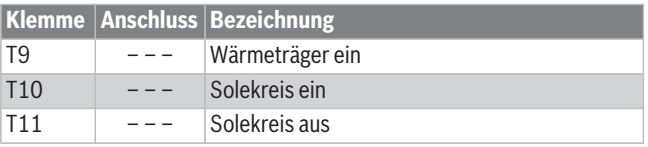

1) Optional

*Tab. 12 Übersicht der Klemmenbelegung*

# **5.3 Anschlüsse der BAS- und PGB-Platine (Netzspannung)**

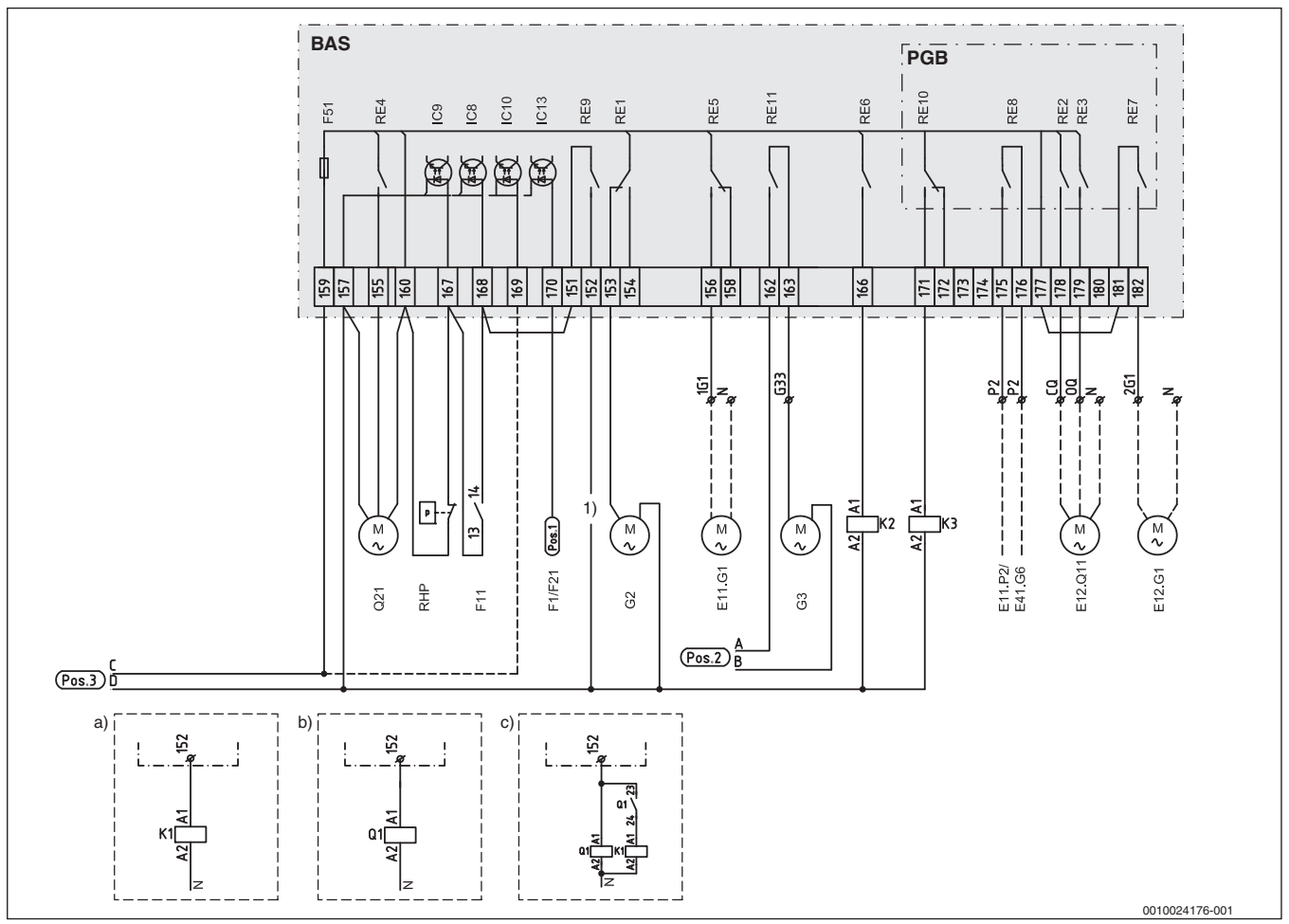

*Bild 13 Anschlüsse der BAS- und PGB-Platine (Netzspannung)*

1) Potentialfreier Anschluss (Zirkulationspumpe, Sammelalarm)

a) 6-kW-Schütz

b) Anlaufstrombegrenzer (6...10 kW)

c) Anlaufstrombegrenzer (13...17 kW)

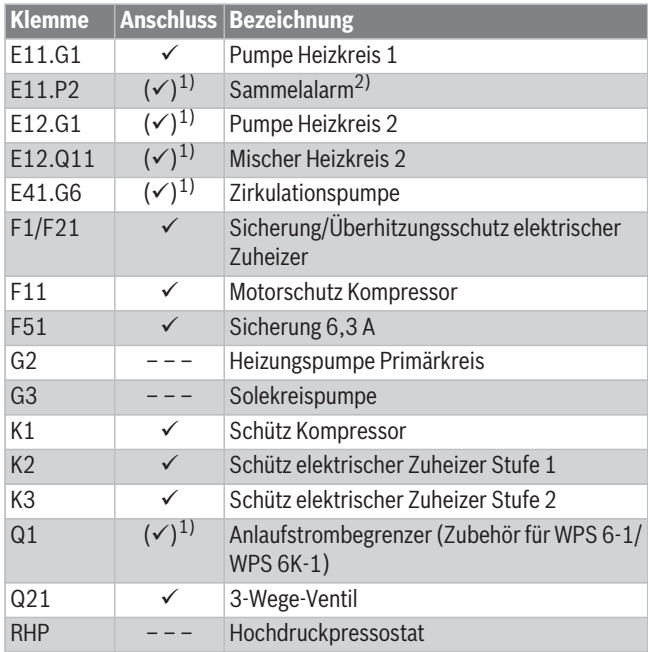

1) Optional

2) Potentialfreier Anschluss

*Tab. 13 Übersicht der Klemmenbelegung*

# **6 Internet-Schnittstelle**

#### **6.1 Komfortable Anlagenbedienung mit der Buderus App**

Buderus Konnektivität – nutzen Sie unser Angebot für Ihren Erfolg!

- Begeistern Sie Ihren Kunden mit der innovativen Buderus-App für intuitive Bedienung sowie wichtige und auch nützliche Informationen.
- Steigern Sie Ihre Effizienz im Tagesablauf und verschaffen Sie sich dadurch Wettbewerbsvorteile.

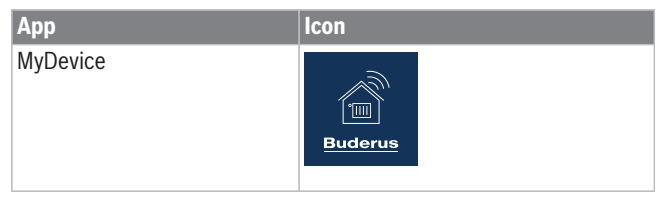

*Tab. 14 Buderus App*

Mehr Informationen erhalten Sie auf unserer Produktseite: www.buderus.de/apps

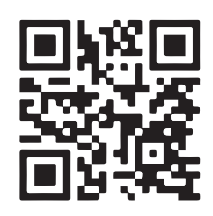

#### **6.2 Internetschnittstelle Logamatic web KM200**

Für bestimmte Logatherm Wärmepumpen ist die Internetschnittstelle Logamatic web KM200 als Zubehör erhältlich. Das web KM200 besitzt eine Anschlussbuchse für ein Netzwerkkabel und ist somit die Schnittstelle zum hauseigenen Router.

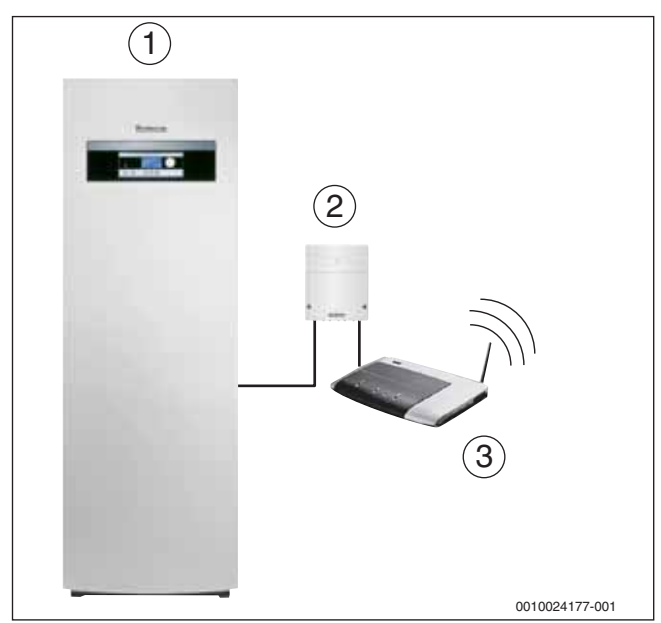

*Bild 14 Sole-Wasser-Wärmepumpe in Kombination mit web KM200*

- [1] Sole-Wasser-Wärmepumpe Logatherm
- [2] Internet Gateway Logamatic web KM200
- [3] Router

#### **6.3 Im Heizraum kein Internet – einfach gelöst mit PowerLAN**

Mit PowerLAN erhalten Sie eine Internetverbindung über die Stromleitung, ohne zusätzliche Kabel zu verlegen. Die passenden PowerLAN-Adapter finden Sie im Internet oder im Buderus-Katalog.

- ▶ PowerLAN-Adapter [2] in eine Steckdose in der Nähe Ihres Routers [1] stecken.
- Zweiten PowerLAN-Adapter [2] in eine Steckdose in der Nähe des Wärmeerzeugers [5] stecken. Jetzt wird die Verbindung zwischen den PowerLAN-Adaptern auto-
- matisch hergestellt. ▶ Ersten PowerLAN-Adapter über ein Netzwerkkabel mit einem LAN-Anschluss des Routers verbinden.
- ▶ Zweiten PowerLAN-Adapter direkt mit dem LAN-Anschluss des Wärmeerzeugers [5] oder der optionalen Internetschnittstelle Logamatic web KM200 [4] verbinden.

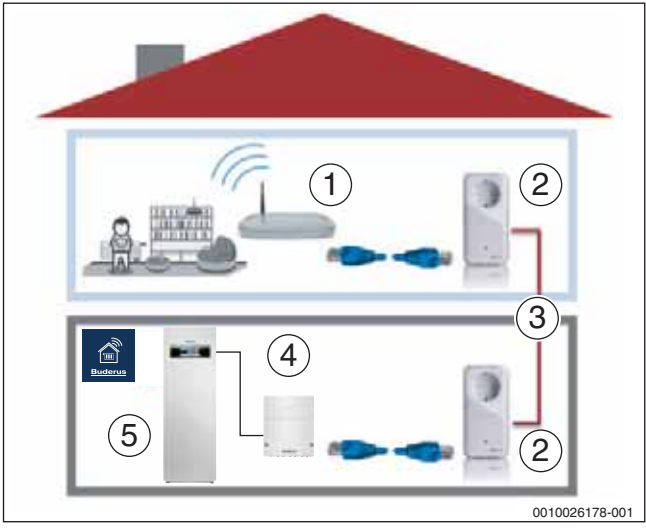

*Bild 15 PowerLAN*

- [1] Router
- [2] PowerLAN-Adapter
- [3] Stromnetz
- [4] Optionale Internetschnittstelle web KM200
- [5] Wärmeerzeuger

# **7 Symbolerklärung**

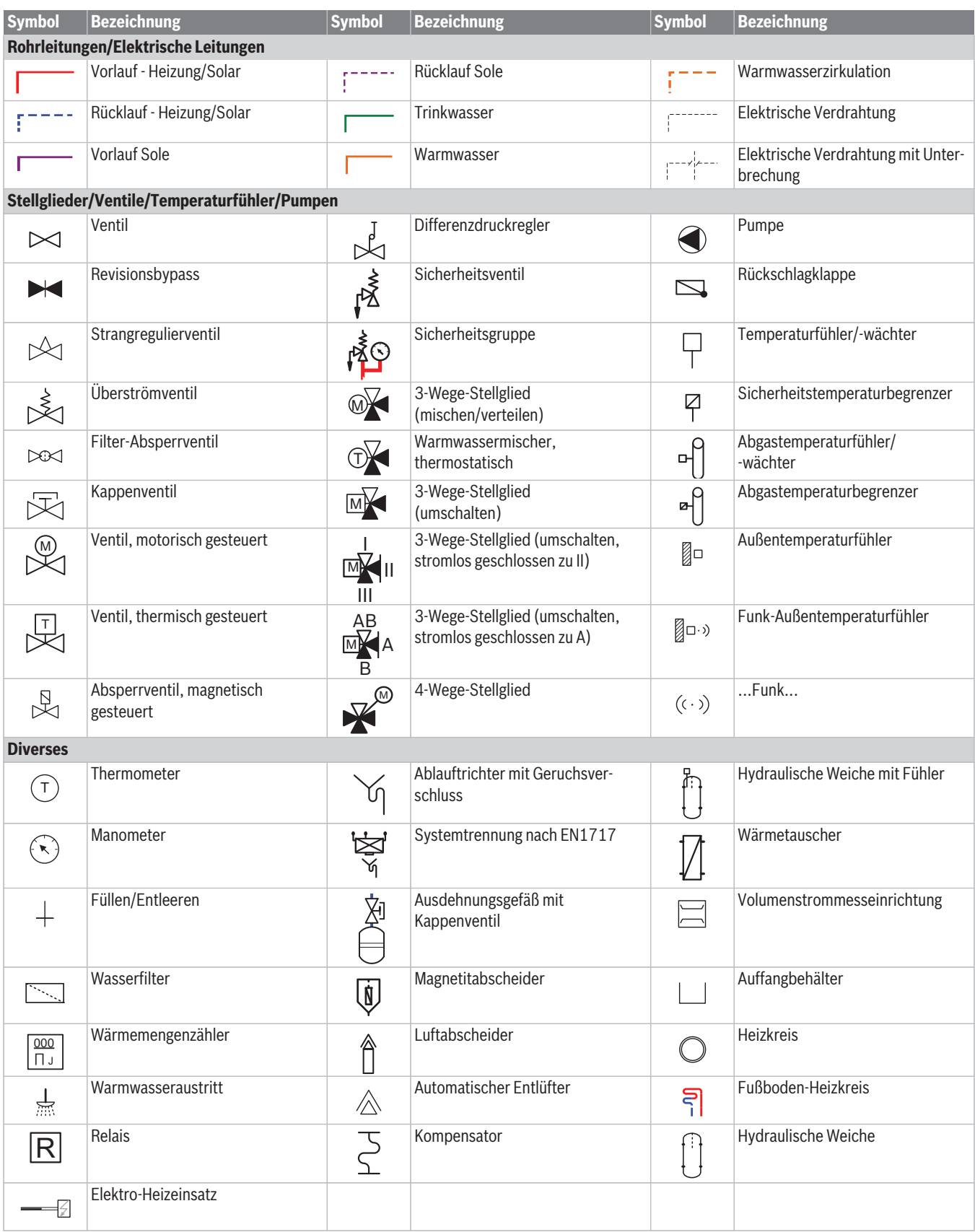

*Tab. 15 Hydraulische Symbole*

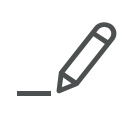

 $\sqrt{2}$ 

**Bosch Thermotechnik GmbH Buderus Deutschland** 35573 Wetzlar

www.buderus.de info@buderus.de

#### Niederlassung

# 1. Aachen 2. Augsburg 3. Berlin-Tempelhof 4. Berlin/Brandenburg

5. Bielefeld 6. Bremen 7. Dortmund 8. Dresden 9. Düsseldorf 10. Erfurt 11. Essen 12. Esslingen 13. Frankfurt 14. Freiburg 15. Gießen 16. Goslar 17. Hamburg 18. Hannover 19. Heilbronn 20. Ingolstadt 21. Kaiserslautern 22. Karlsruhe 23. Kassel 24. Kempten 25. Kiel 26. Koblenz 27. Köln 28. Kulmbach 29. Leipzig 30. Lüneburg 31. Magdeburg 32. Mainz 33. Meschede 34. München 35. Münster 36. Neubrandenburg 37. Neu-Ulm 38. Norderstedt 39. Nürnberg 40. Osnabrück 41. Ravensburg 42. Regensburg 43. Rostock 44. Saarbrücken 45. Schwerin 46. Traunstein  $47$  Trier 48. Viernheim 49. Villingen-Schwenningen 78652 Deißlingen 50. Werder 51. Wesel 52 Würzburg 53. Zwickau

PLZ/Ort 52080 Aachen 86156 Auasbura 12103 Berlin 16727 Velten 33719 Bielefeld 28816 Stuhr 44319 Dortmund 01458 Ottendorf-Okrilla 40231 Düsseldorf 99091 Erfurt 45307 Essen 73730 Esslingen 63110 Rodgau 79108 Freiburg 35394 Gießen 38644 Goslar 21035 Hamburg 30916 Isernhagen 74078 Heilbronn 85098 Großmehring 67663 Kaiserslautern 76185 Karlsruhe 34123 Kassel-Waldau 87437 Kempten 24145 Kiel 56220 Bassenheim 50858 Köln 95326 Kulmbach 04420 Markranstädt 21339 Lüneburg 39116 Magdeburg 55129 Mainz 59872 Meschede 81379 München 48159 Münster 17034 Neubrandenburg 89231 Neu-Ulm 22848 Norderstedt 90425 Nürnberg 49078 Osnabrück 88069 Tettnang 93092 Barbing 18182 Bentwisch 66130 Saarbrücken 19075 Pampow 83278 Traunstein/Haslach 54343 Föhren 68519 Viernheim 14542 Werder/Plötzin 46485 Wesel 97228 Rottendorf 08058 Zwickau

# **Straße**

Hergelsbendenstr. 30 Werner-Heisenberg-Str. 1 Bessemerstr, 76A Berliner Str. 1 Oldermanns Hof 4 Lise-Meitner-Str. 1 Zeche-Norm-Str. 28 Jakobsdorfer Str. 4-6 Höher Weg 268 Alte Mittelhäuser Str. 21 Eckenbergstr. 8 Wolf-Hirth-Str. 8 Hermann-Staudinger-Str. 2 (06106) 8 43-0 Stübeweg 47 Rödgener Str. 47 Magdeburger Kamp 7 Wilhelm-Iwan-Ring 15 Stahlstr. 1 Pfaffenstr. 55 Max-Planck-Str. 1 Opelkreisel 24 Hardeckstr. 1 Heinrich-Hertz-Str. 7 Heisinger Str. 21 Edisonstr. 29 Am Gülser Weg 15-17 Toyota-Allee 97 Aufeld 2 Handelsstr. 22 Christian-Herbst-Str. 6 Sudenburger Wuhne 63 Carl-Zeiss-Str. 16 Zum Rohland 1 Boschetsrieder Str. 80 Haus Uhlenkotten 10 Feldmark 9 Böttgerstr. 6 Gutenbergring 53 Kilianstr, 112 Am Schürholz 4 Dr.-Klein-Str. 17-21 Von-Miller-Str. 16 Hansestr. 5 Kurt-Schumacher-Str. 38 Fährweg 10 Falkensteinstr. 6 Europa-Allee 24 Erich-Kästner-Allee 1 Baarstr. 23 Am Magna Park 4 Am Schornacker 119 Ostring 10 Berthelsdorfer Str. 12

**Telefon**  $(0241)$  9 68 24-0  $(0821)$  4 44 81-0  $(030)$   $\overline{7}$  54 88-0  $(03304)$  3 77-0  $(0521)$  20 94-0  $(0421) 89 91 - 0$ (0231) 92 72-0  $(035205)$  55-0 (0211) 7 38 37-0 (0361) 7 79 50-0  $(0201) 5 61 - 0$ (0711) 93 14-5 (0761) 5 10 05-0  $(0641)$  4 04-0  $(05321) 5 50 - 0$  $(040)$  7 34 17-0  $(0511)$  77 03-0 (07131) 91 92-0  $(08456)$  9 14-0  $(0631)$  35 47-0  $(0721)$  9 50 85-0 (0561) 49 17 41-0  $(0831) 5 75 26 - 0$  $(0431)$  6 96 95-0  $(02625)$  9 31-0 (02234) 92 01-0  $(09221)$  9 43-0 (0341) 9 45 13-00 (04131) 2 97 19-0  $(0391) 60 86 - 0$ (06131) 92 25-0 (0291) 54 91-0  $(089)$  7 80 01-0  $(0251)$  7 80 06-0  $(0395)$  45 34-0 (0731) 7 07 90-0  $(040)$  7 34 17-0  $(0911)$  36 02-0  $(0541)$  94 61-0  $(07542) 5 50 - 0$  $(09401) 888-0$  $(0381)$  6 09 69-0 (0681) 8 83 38-0 (03865) 78 03-0  $(0861)$  20 91-0  $(06502)$  9 34-0 (06204) 91 90-0  $(07420)$  9 22-0 (03327) 5749-110  $(0281)$  9 52 51-0  $(09302)$  9 04-0  $(0375)$  44 10-0

# **Telefax** (0241) 9 68 24-99 (0821) 4 44 81-50  $(030)$  7 54 88-160 (03304) 3 77-1 99 (0521) 20 94-2 28/2 26 (0421) 89 91-2 35/2 70 (0231) 92 72-2 80 (035205) 55-1 11/2 22 (0211) 7 38 37-21  $(0361)$  73 54 45 (0201) 5 61-2 79 (0711) 93 14-6 69

(06106) 8 43-2 03

(05321) 5 50-1 39

 $(0511)$  77 03-2 42

(07131) 91 92-2 11

(08456) 9 14-2 22

(0631) 35 47-1 07

(0721) 9 50 85-33

(0561) 49 17 41-29

(0831) 5 75 26-50

 $(0431)$  6 96 95-95

 $(02625)$  9 31-2 24

(02234) 92 01-2 37

 $(09221)$  9 43-2 92

(04131) 2 23 12-79

(0391) 60 86-2 15

(06131) 92 25-92

(0291) 54 91-30

(089) 7 80 01-2 71

(0251) 7 80 06-2 21

(0395) 4 22 87 32

 $(0731)$  7 07 90-82

 $(040)$  50 09-14 80

(0911) 36 02-2 74

(0541) 94 61-2 22

(07542) 5 50-2 22

 $(09401) 888 - 49$ 

 $(0381)$  6 86 51 70

(0681) 8 83 38-33

(0861) 20 91-2 22

(06502) 9 34-2 22

(06204) 91 90-2 21

 $(07420)$  9 22-2 22

(03327) 5749-111

(0281) 9 52 51-20

(09302) 9 04-1 11

(0375) 47 59 96

(03865) 32 62

(0341) 9 42 00-62/89

(0761) 5 10 05-45/47

(0641) 4 04-2 21/2 22

(040) 7 34 17-2 67/2 62

**Buderus** 

#### E-Mail-Adresse

aachen@buderus.de augsburg@buderus.de berlin@buderus.de berlin.brandenburg@buderus.de bielefeld@buderus.de bremen@buderus.de dortmund@buderus.de dresden@buderus.de duesseldorf@buderus.de erfurt@buderus.de essen@buderus.de esslingen@buderus.de frankfurt@buderus.de freiburg@buderus.de giessen@buderus.de goslar@buderus.de hamburg@buderus.de hannover@buderus.de heilbronn@buderus.de ingolstadt@buderus.de kaiserslautern@buderus.de karlsruhe@buderus.de kassel@buderus.de kempten@buderus.de kiel@buderus.de koblenz@buderus.de koeln@buderus.de kulmbach@buderus.de leipzig@buderus.de lueneburg@buderus.de magdeburg@buderus.de mainz@buderus.de meschede@buderus.de muenchen@buderus.de muenster@buderus.de neubrandenburg@buderus.de neu-ulm@buderus.de norderstedt@buderus.de nuernberg@buderus.de osnabrueck@buderus.de ravensburg-tettnang@buderus.de regensburg@buderus.de rostock@buderus.de saarbruecken@buderus.de schwerin@buderus.de traunstein@buderus.de trier@buderus.de viernheim@buderus.de schwenningen@buderus.de werder@buderus.de wesel@buderus.de wuerzburg@buderus.de zwickau@buderus.de

#### Kundendienst

Telefon (01 806) 990 990\* (24 Stunden/365 Tage) Fax (01 806) 990 992\* E-Mail kundendienst@buderus.de

#### Kundendienstauftragsannahme

Fax (01 806) 990 991\* E-Mail kundendienstauftrag@buderus.de

\*Aus dem deutschen Festnetz 0,20 €/Gespräch, aus nationalen Mobilfunknetzen max 0,60 €/Gespräch